# **不續住申請**

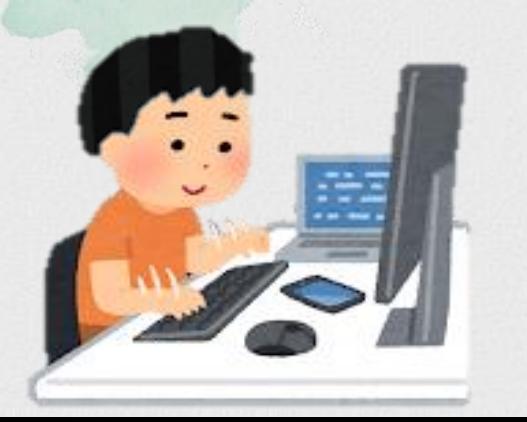

製作日期:2022.08.09

# **步驟一:個人住宿資訊**

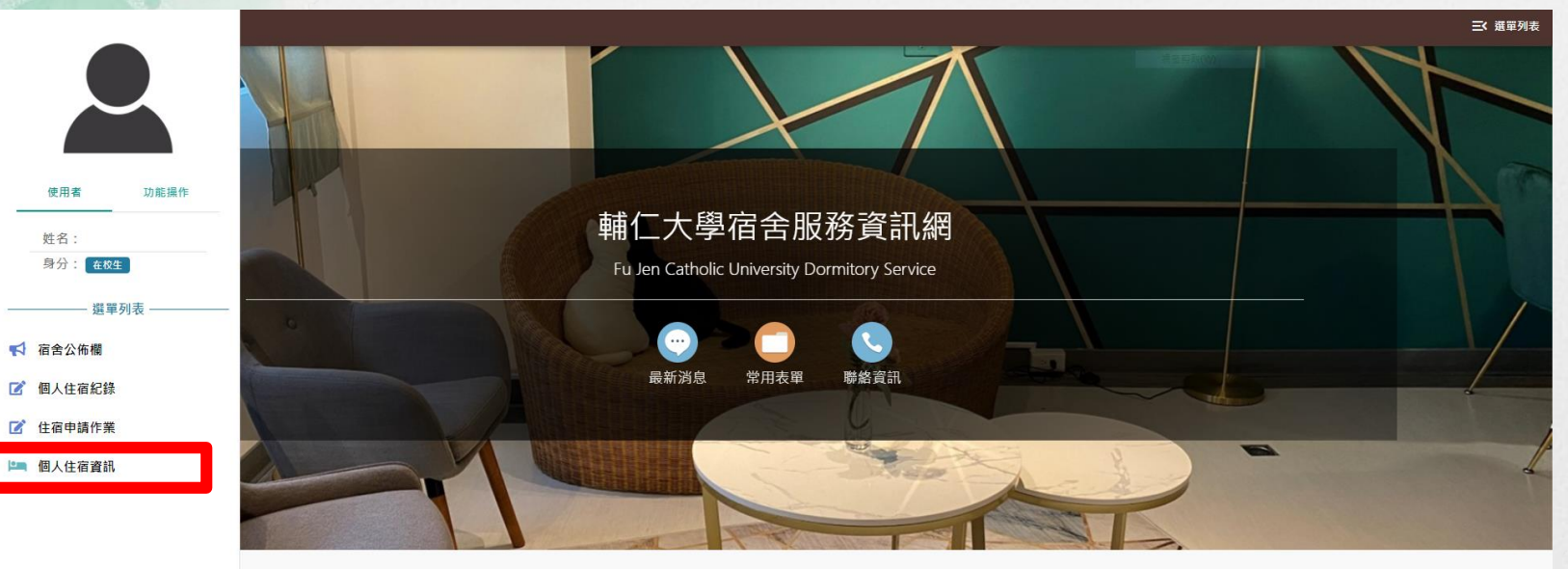

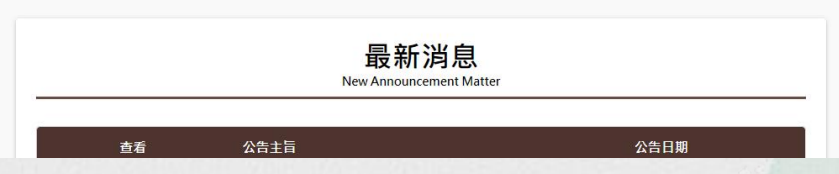

# **步驟二:不續住申請**

### ← 首頁 > : 個人住宿資訊 > 不續住申請

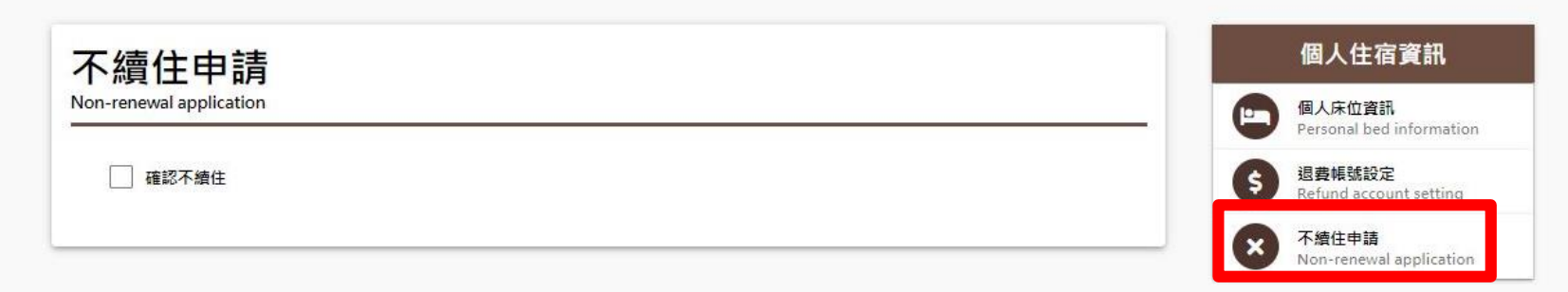

## **步驟三:勾選**

### ➢**提醒:申請不續住無取消功能,請審慎考慮。**

### ← 首百 > : 個人住宿咨訊 > 不結件申請

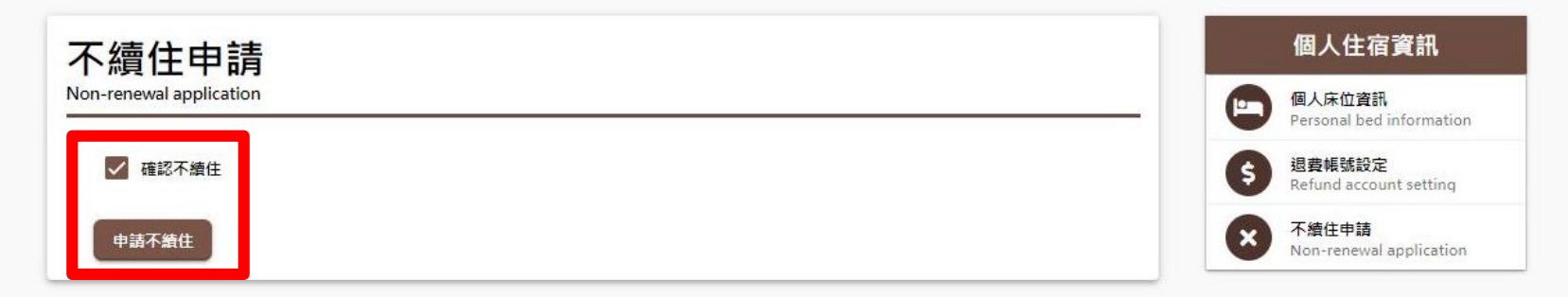

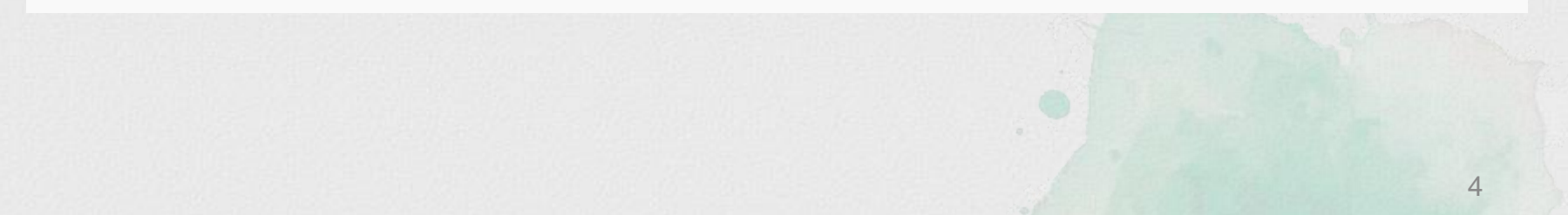

# **步驟五:不續住申請**

#### ← 首頁 > : 個人住宿咨訊 > 不續件申請

不續住申請

Non-renewal application

您已申請不續住

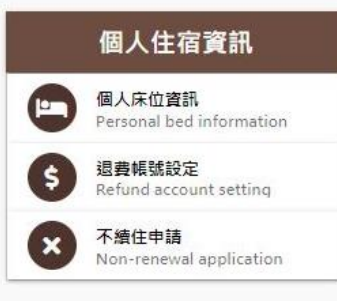